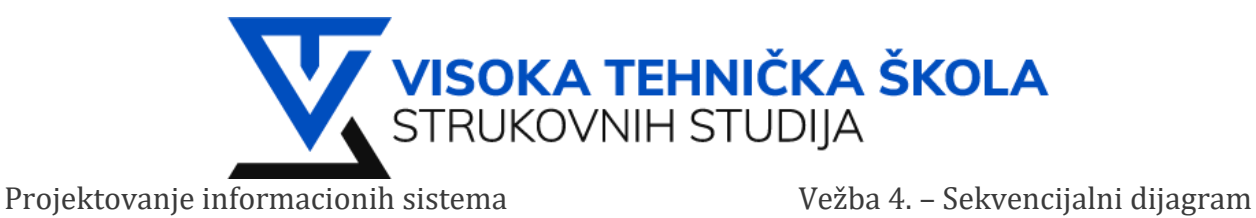

# **VEŽBA 4.**

U ovoj vežbi, naučićemo kako kreirati **Sekvencijalni dijagram** pomoću IBM Rational Software Architect-a

- Potrebno je importovati **PrvaVežba**
- Dijagram sekvenci biće pravljen u modelu **PrvaVežba** > **Models** > **Bank**

# **Zadatak 1: Koristeći RSA kreirati dijagram sekvence i nacrtati dijagram sa slike.**

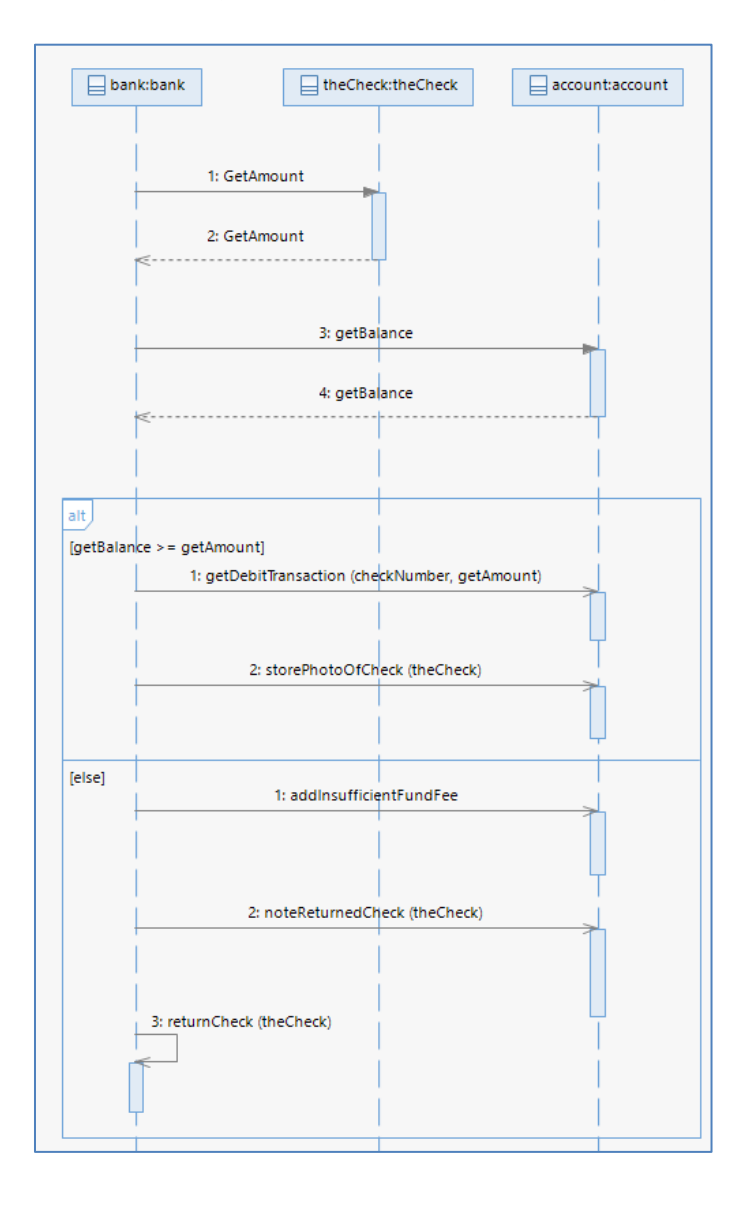

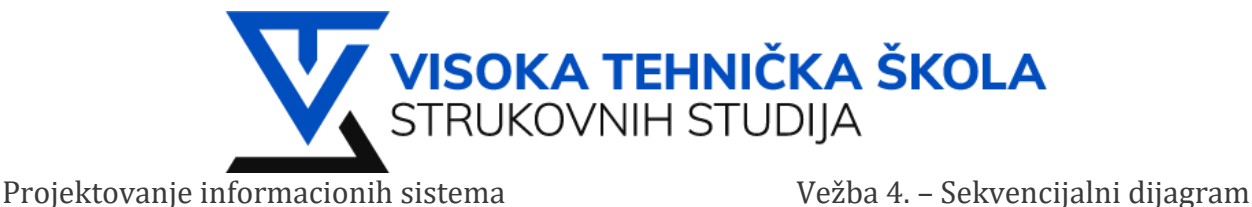

### **Rešenje:**

1. Uvezite prvu vežbu preko opcije **Import** 

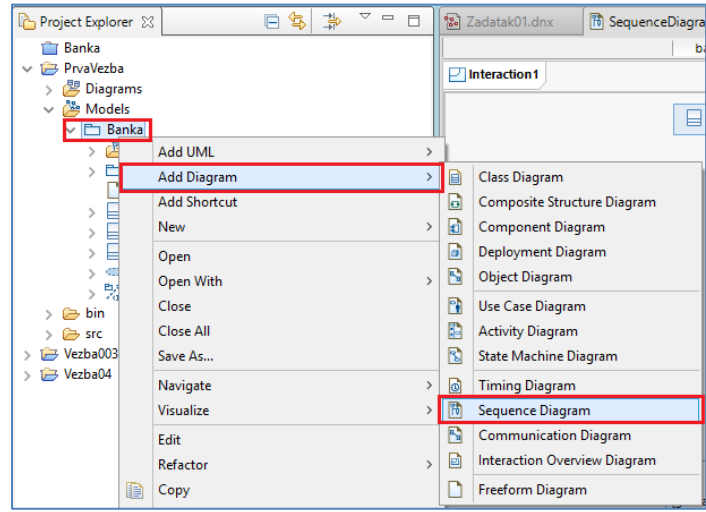

- 2. Kreirati dijagram sekvenci kao na početnoj slici sa predhodne strane.
- 3. Dijagram sekvenci nazvati **Zadatak01**
- 4. Iz <sup>3.</sup> Palette izabraćemo <sup>I Lifeline</sup> i postaviti tri puta na centralnu radnu površinu, naše linije sekvence su tipa **Class** (*create Class*), nazvaćemo ih: **bank**, **theCheck** i **account**
- 5. Iz <sup>co Palette biramo > Synchronous Message, spajamo liniju sekvence bank sa theCheck. Nazvaćemo</sup> sekvencu **GetAmount**.
- 6. Spajamo **bank** sa **account**, ponovićemo isti korak **Synchronous Message** i nazvati sekvencu: **getBalance**.
- 7. Unutar naše **getBalance** sekvence nalazi se podsekvenca. Podsekvenca se kreira tako što se iz Palette <sub>izabere</sub> ai Alternative Combined Fragment i prevuče na naš dijagram koji je u izradi. Čekirati sve tri linije sekvence **bank**, **theCheck**, **account**
- 8. Unutar podsekvence iz **inalished izabrati <sup>isa</sup> Asynchronous Message** i povezati sekvencijalnu liniju **bank** sa linijom **account.** Sekvencama dodeliti imena kao na slici konačnog dijagrama.
- 9. Sekvenca **returnCheck** je povratna sekvenca i ona se ne povezuje sa drugim linijama sekvenci, povezuje se na istu liniju **bank**. Potrebno je nazvati sekvence kao što je prikazano na finalnom sekvencijalnom dijagramu!

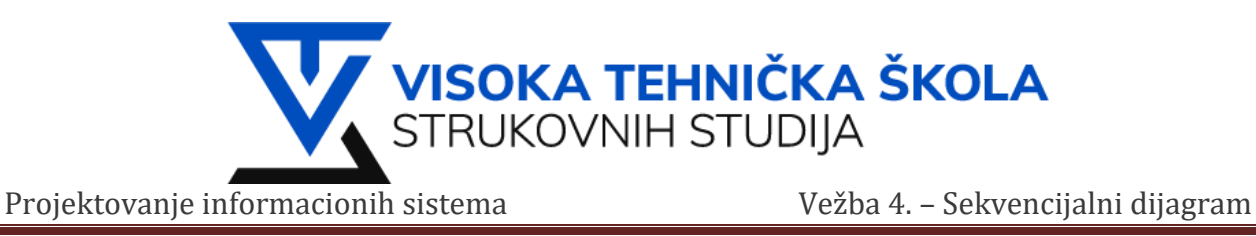

# **Zadatak 2: Provera slanja i preuzimanja e-mail poruka**

Nacrtati dijagram sekvence za slučaj provere, slanja i preuzimanja e-mail poruka sa servera. Posmatramo objekat Korisnik, PC i MailServer.

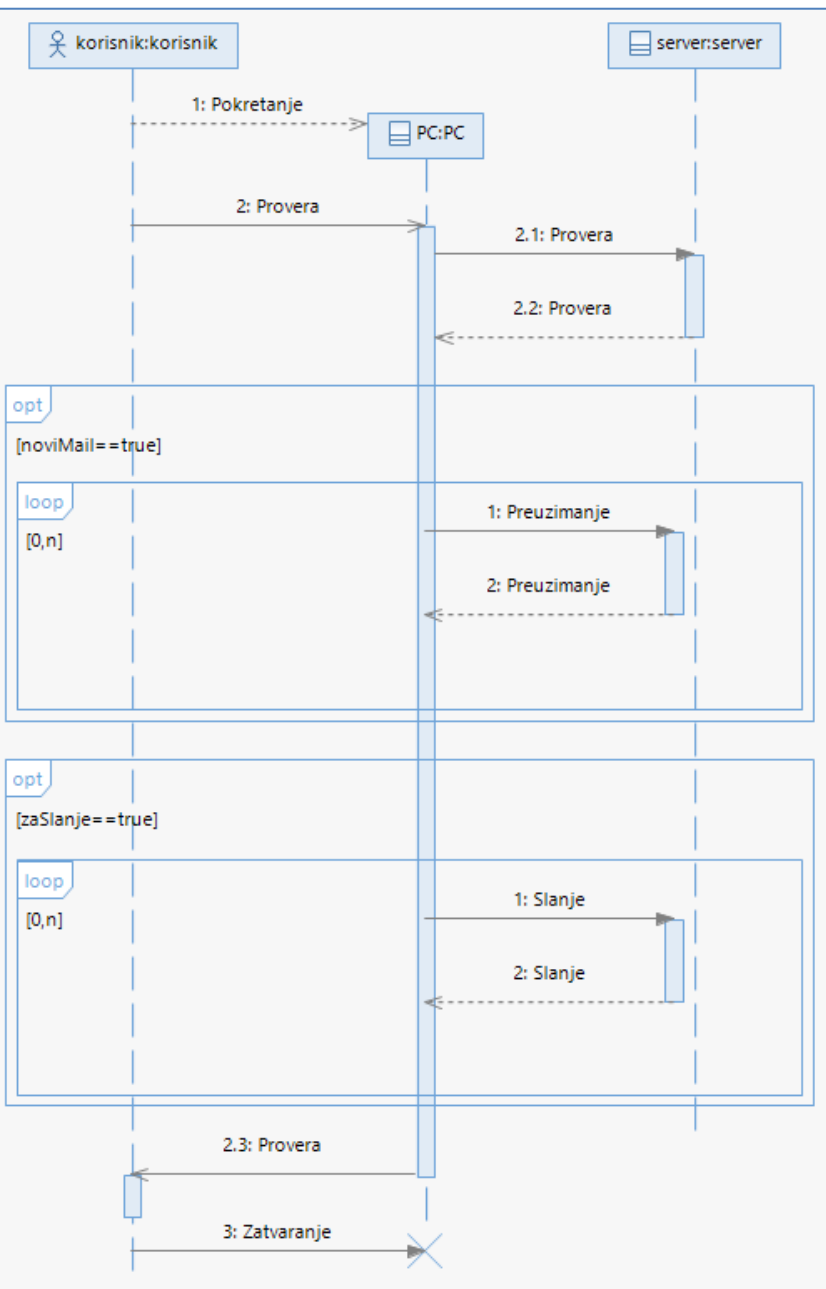

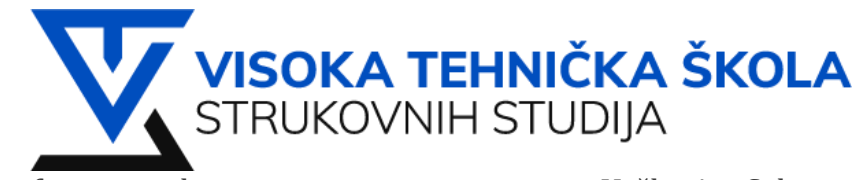

Projektovanje informacionih sistema Vežba 4. – Sekvencijalni dijagram

### **Rešenje:**

Pri rešavanju ovog zadatka primenite znanje iz predhodno rađenog zadatka.

- 1. Dijagram sekvenci zadatka02 kreirati u istom **Bank** modelu.
- 2. Kreiramo tri linije sekvence: **korisnik**, **PC**, **server**. Primetite da je korisnik sada **Actor** dok su **PC** i **Server**  klase.
- 3. **Actor** life sekvencu kreiramo tako što biramo **Create Actor** umesto **Create Class** prilikom postavljanja sekvence na radnu površinu.
- 4. Prva stavka na našem sekvencijalnom dijagramo Pokretanje je <sup>1133</sup> Create Message <sub>iz</sub> 2020 Palette
- 5. U nastavku dijagrama koristimo **in kata berkena kontana koristimo** i za podsekvence.
- 6. Na kraju koristimo  $\rightarrow$  Destroy Message.

## **Zadatak 3: Naručivanje hrane u restoranu**

Nacrtati dijagram sekvence za sledeći scenario naručivanja hrane u restoranu.

- 1. Gost naručuje hranu od konobara
- 2. Konobar naručuje hranu od kuvara
- 3. Konobar proverava kod kuvara da li je hrana spremljena
- 4. Ako je hrana spremljena:
	- Konobar preuzima hranu od kuvara
	- Konobar servira hranu gostu
- 5. Ako je gost završio sa večerom:
	- Gost traži račun od konobara, koji zatim zahtev upućuje blagajniku
	- Gost plaća račun blagajniku

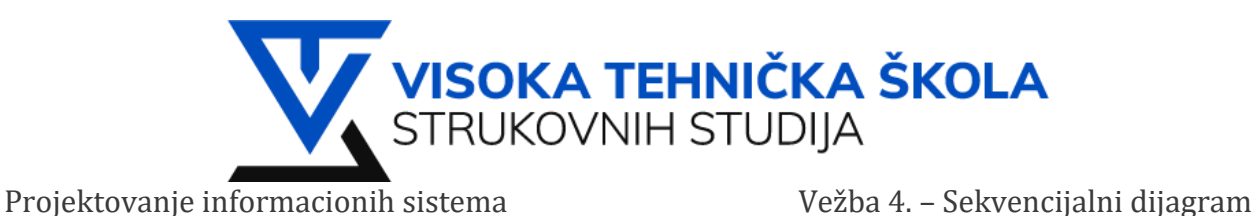

### **Rešenje:**

Zadatak uraditi pomoću predhodno stečenog znanja u **IBM RSA**.

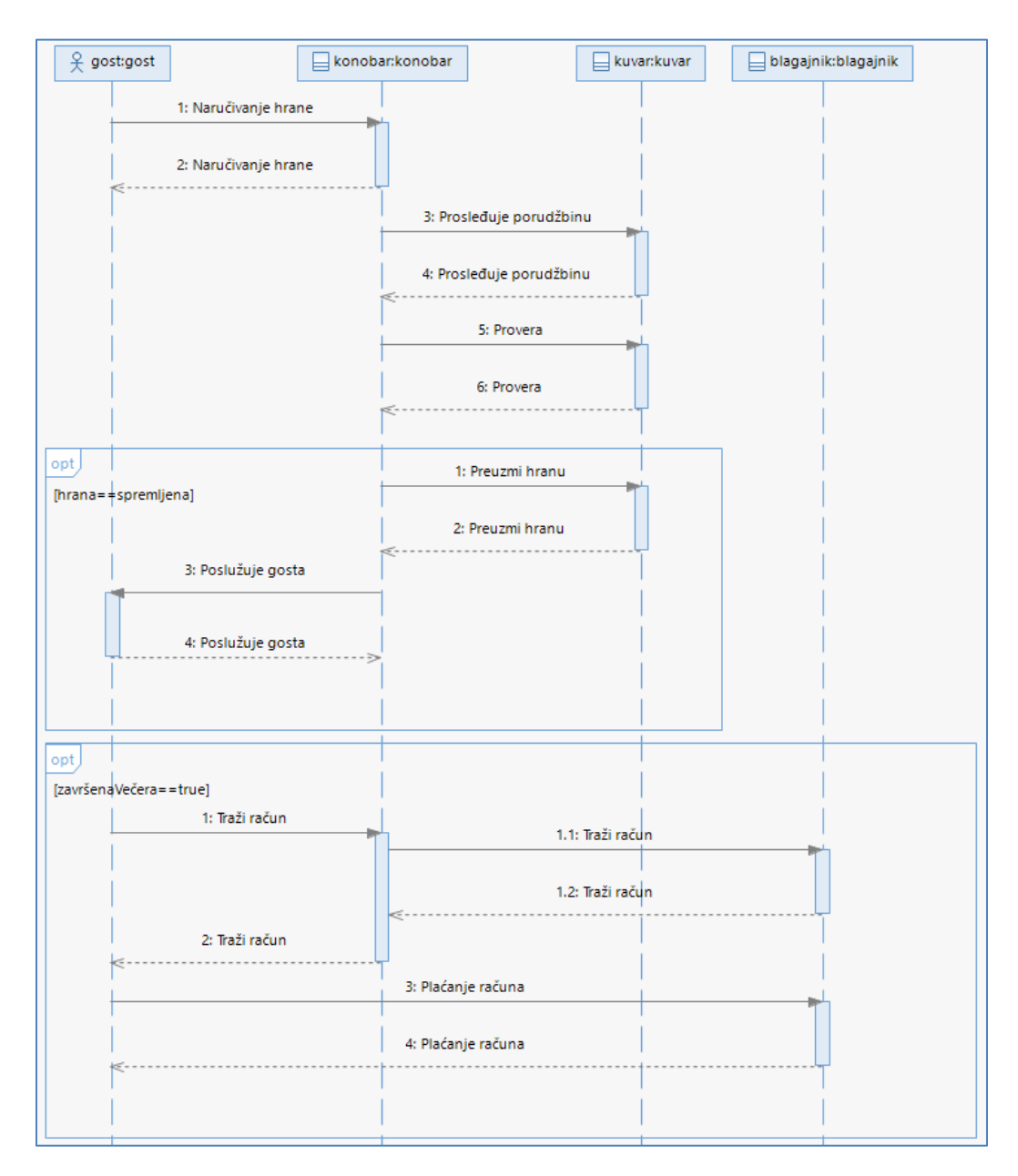

# **Zadatak 4: Po izboru – dijagram sekvence**

Nacrtati dijagram sekvenci za slučaj upotrebe po izboru. Minimum tri objekta.